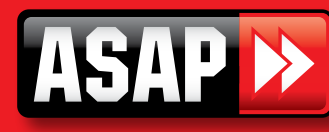

## ATA PTX4, PTX-5, TX4, TX5 Coding Instructions

## **Operation**

2

To open a door or gate using the transmitter simply press one of the programmed channel buttons for two seconds. Each press of the button will cycle through an open, stop or close action.

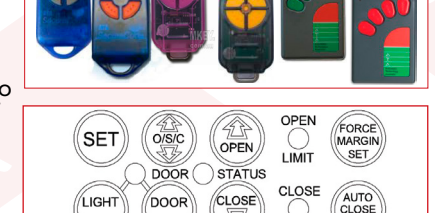

GDO-2 & GDO-4 Garage Door Opener Control Panel

TIME

**I IMIT** 

CODE.

## Storing Transmitter Code

Make sure to install the battery in the transmitter correctly.

CODE.

- 1. Press and hold the blue Door Code button on the opener or SW1 or SW2 on the receiver board.
- 2. Press the transmitter button you would like to use to control the door for two seconds.
- 3. Release and pause for two seconds. Press the same button again for two seconds.
- 4. Release the Door Code or SW button.
- 5. Press the transmitter button to test operation of the door/ gate etc.

Note: To remove a transmitter's code from the device repeat steps 1-5 above.

## Deleting all stored transitter codes

- 1. Turn the power off to the opener.
- 2. Press and hold Door Code or SW1 button.
- 3. Turn the power on again, while holding the button. The Coding LED will illuminate to indicate that the receivers memory has been deleted.
- 4. Release the button. All the stored codes including the courtesy light codes should now be deleted. Confirm this by pressing the transmitters previously used to operate the device.

There should be no response.